## **Anforderungen an Anwender Passwörter**

## **Passwort-Kriterien**

Über OnyxAdmin können verschiedene Passwort-Richtlinien als "Regular Expression" zugewiesen werden.

Über das Label **RegExp (Password):** können beliebig viele Reguläre Ausdrücke definiert werden, die alle für ein neues Anwender-Passwort erfüllt sein müssen.

Für jeden Ausdruck kann nach // ein Kommentar angegeben werden, der bei Verletzung der Regel angezeigt wird. Fehlt der Kommentar, so wird in der Fehlermeldung der Reguläre Ausdruck angezeigt, der verletzt wurde (siehe auch [Regular Expression](https://de.wikipedia.org/wiki/Regul%C3%A4rer_Ausdruck)).

Beispiel für einen Satz von Regeln mit Kommentar:

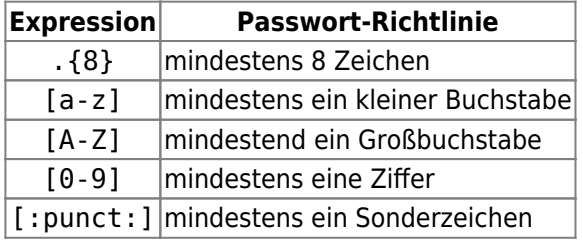

Wiederholte Falscheingabe des Passworts führt zum Schließen des Anmelde-Fensters.

## **Beispiel**

Um im Passwort mindestens 8 Zeichen und mindestens ein Sonderzeichen zu erzwingen, sowie eine verständliche Fehlermeldung auszugeben, könnte der Ausdruck wie folgt aussehen:

.{8} // Fehler: Das Passwort muss mindestens 8 Zeichen lang sein [:punct:] // Fehler: Im Passwort muss mindestens ein Sonderzeichen auftreten

## **Rücksetzen Passwort**

Vergessene oder gestohlene User-Passwörter können vom Administrator (mit Zugang OnyxAdmin) zurückgesetzt werden.

Ein vergessenes oder gestohlenes Admin-Passwort kann vom Image Instruments zurückgesetzt werden.

From: <https://onyxwiki.net/>- **[OnyxCeph³™ Wiki]**

Permanent link: **<https://onyxwiki.net/doku.php?id=6318>** Last update: **2023/11/01 08:51**

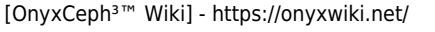

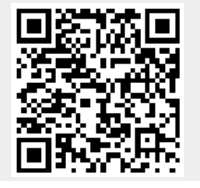

https://onyxwiki.net/ Printed on 2023/11/25 08:36